## 1. 혈액형35.sav

 $772$ 

 $AB$ 

 $\mathbb A$ 

 $\,$  B

 $\circ$ 

전체

石利

## 메뉴바의 분석(A)>> 기술통계량>> 빈도분석

혈액형 반도 퍼센트 유효 패센트 누적 퍼센트 异章  $\frac{1}{22.9}$  $22.9$  $22.9$  $\mathbb{A}$  $\mathbf{a}$  $AB$  $\mathcal{L}_2$  $5.7$  $5.7$ 28.6  $\overline{B}$  $\overline{11}$  $31.4$  $31.4$ 60.0  $\circ$ 40.0 40.0  $100.0$  $\rightarrow$ 35 100.0 전체 100.0

혈액형

 $\exists H \otimes F$ 

 $5.7$ 

22.9

 $31.4$ 

 $40.0$ 

100.0

유효 퍼센트 | 누적 퍼센트

 $5.7$ 

28.6

60.0

100.0

 $5.7$ 

22.9

 $31.4$ 

40.0

100.0

100.0

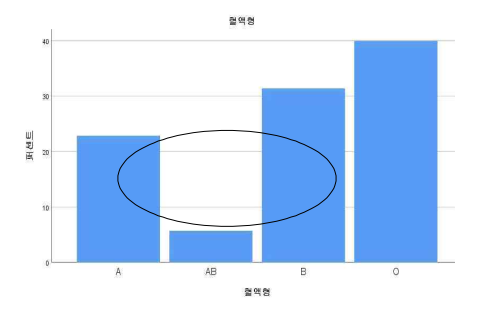

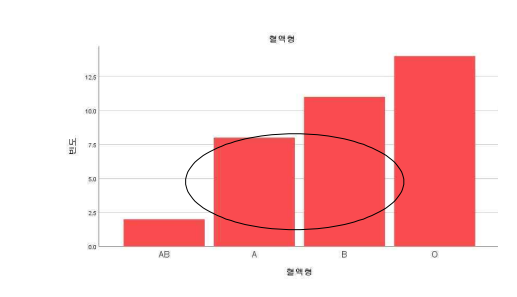

혈액형

B<br>B<br>B<br>A<br>A<br>A

혈액형 비도 퍼센트 유효 퍼센트 누적 퍼센트 异章  $\circ$  $40.0$ 40.0 40.0  $\overline{B}$  $\overline{11}$  $31.4$  $31.4$  $71.4$ AB  $\overline{2}$  $5.7$  $5.7$ 77.1  $\mathbb A$  $\checkmark$ 22.9 22.9  $100.0$ 

100.0

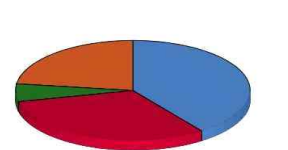

(빈도분석:형식 ~ 빈도값 내림차순)

35

(빈도분석:형식 ~ 빈도값 오름차순)

반도

໌ຣ

 $11$ 

 $\geq$ 

35

## 2. 성적50.sav

2.1

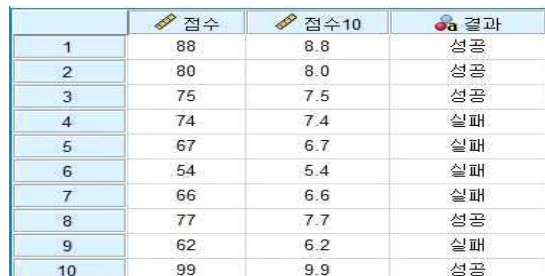

메뉴바의 변환(T) >> 변수계산 >> 목표변수(T): 점수10 & 숫자표현식(E):점수/10 메인창-변수보기~ 맟춤(오른쪽, 왼쪽, 가운데 맟춤) 점수10=점수/10. 결과= 실패 if 점수10 <=7.4 , 성공 else 2.2 도수분포표

(3) 100

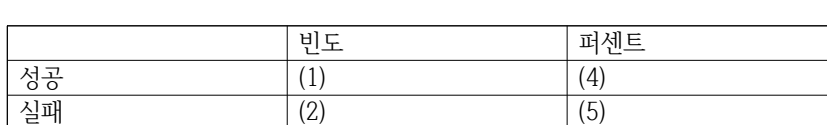

메뉴바의 분석(A) >> 기술통계량>> 빈도분석(F)

2.3 (1) 전체 점수의 평균과 중앙값을 구하시오.

메뉴바의 분석(A) >> 기술통계량(E) >> 데이터 탐색(E)

(2) 실패, 성공등급 점수의 관측값수, 평균과 중앙값을 구하시오. 메뉴바의 분석(A) >> 평균비교(M) >> 평균분석 >> "점수"를 종속변수로, "결과" 를 독립변수로 이동. 옵션 클릭후 통계량의 케이스수, 평균 & 중위수를 셀통계량으로 이동

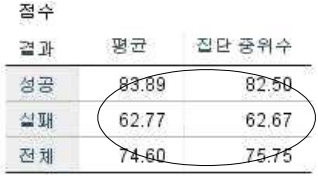

2.4

(1) 줄기와 잎그림을 그리시오.

메뉴바의 분석(A) >> 기술통계량(E) >> 데이터 탐색(E) 창에서 점수를 종속변수로 이동 통계량(S)에서 기술통계 & 도표(T)에서 줄기와 잎그림 선택

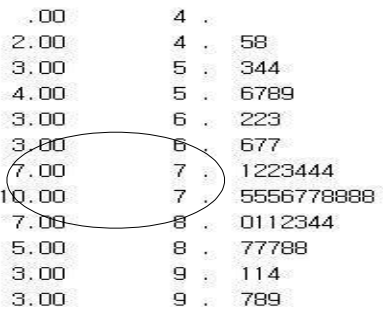

줄기 너비: 10

(2) 전체점수의 최빈값과 60점이상의 비율을 구하시오. 메뉴바의 분석(A) >> 기술통계량>> 빈도분석(F) - 통계량 줄기와 잎그림 이용

3. 커피.sav

(1)커피자료를 이용하여 교차표를 만드시오.

(2)성별과 커피선호도가 연관성이 있는지 결론을 내리시오.(유의수준 0.05이용)

메뉴바의 데이터(D) >> 가중케이스선택

메뉴바의 분석(A) >> 기술통계량 >> 교차분석

셀(E), 통계량(S)

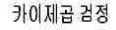

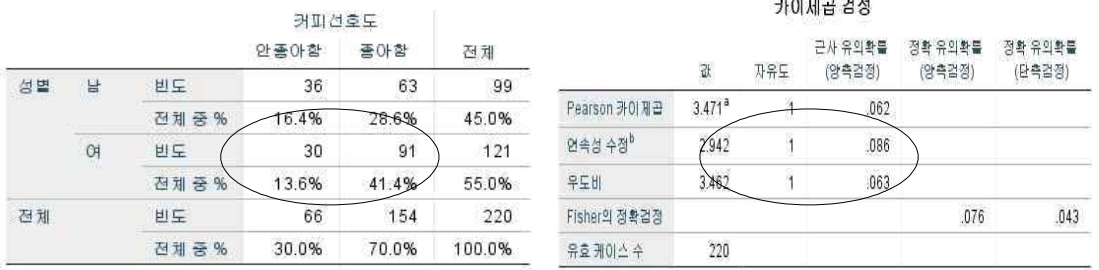

유의확률=0.062<유의수준(0.05) 이므로 "귀무가설: 성별과 커피선호도가 연관성이 없다"를 기각한다. 성별과 커피선호도가 연관성이 있다고 할 수 있다.